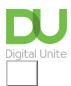

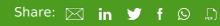

## How to email a document within Word

## Print this guide

Rather than attaching a document from your email, you may find it quicker and more convenient to do this from within Word itself as described here.

1. In the upper-left corner, click **File**. Select '**Share**' on the list which appears.

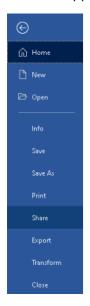

On the screen that appears:

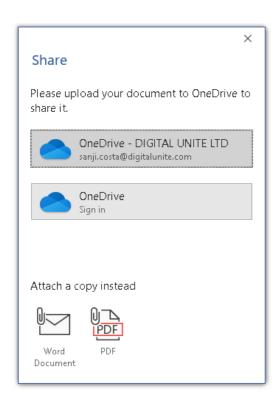

- 2. Under '**Attach a copy instead**', select Word document or PDF.
- 3. You will be directed to your **email** program (e.g. Outlook, Gmail, etc.)
- 4. Add a recipient, type a message if you would like then **send** the email.

Last updated 25th March 2021, written by Mary Coleman (Digital Champion)

See what our learning courses are like

Try our free "Digital Essentials" course

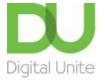

© 0800 228 9272

du@digitalunite.com

Get in touch

**Privacy policy** 

Terms of use

Cookie policy

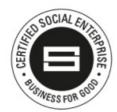

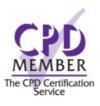

## Our learning platforms

<u>Digital Champions Network</u> <u>Inspire</u>

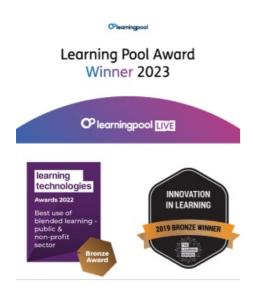

## Our newsletter

Research, resources, insights and offers.